# 

<span id="page-0-0"></span>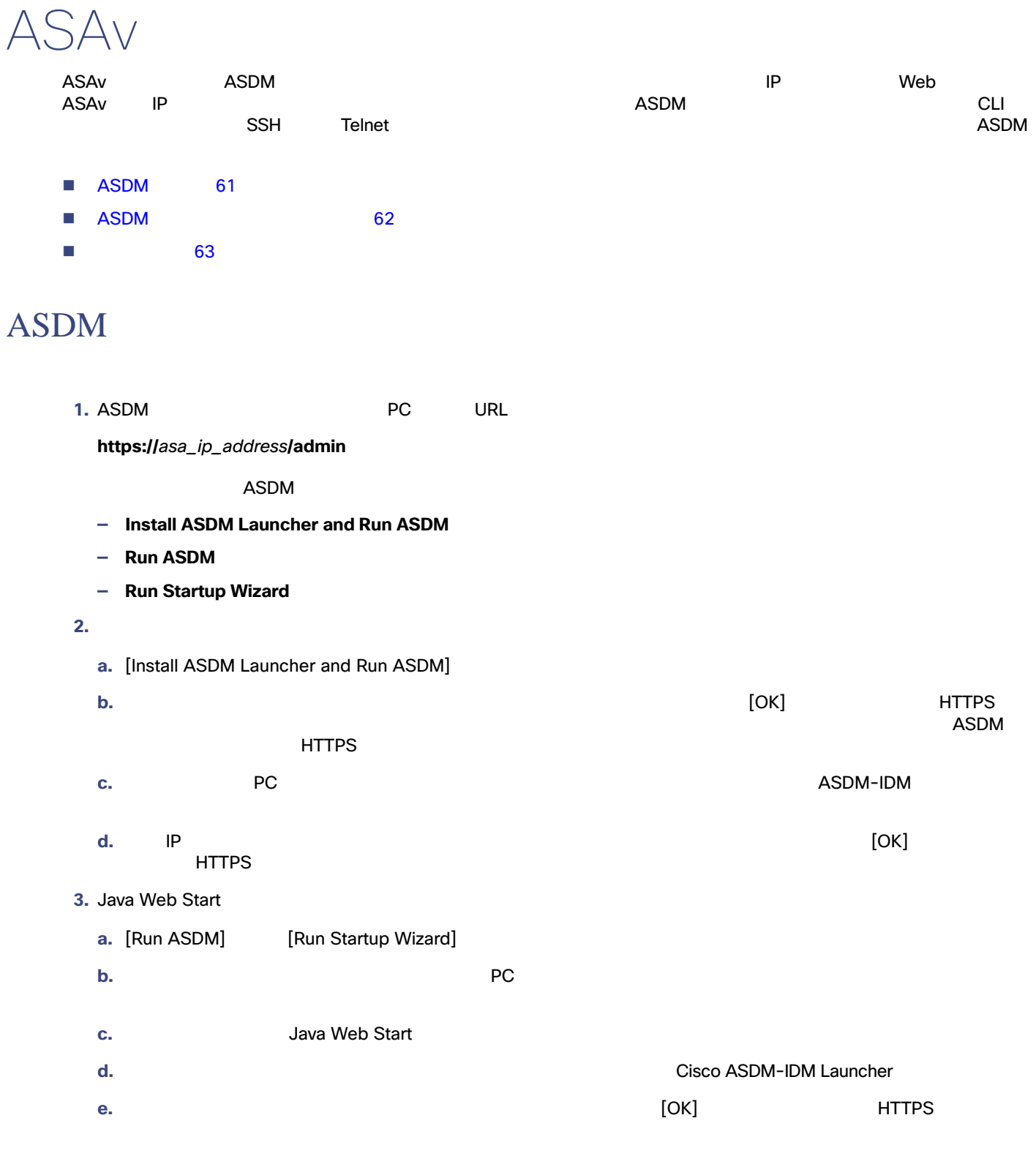

#### **Cisco Systems, Inc.** www.cisco.com

## ASAv

## ASDM

# <span id="page-1-0"></span>**ASDM**

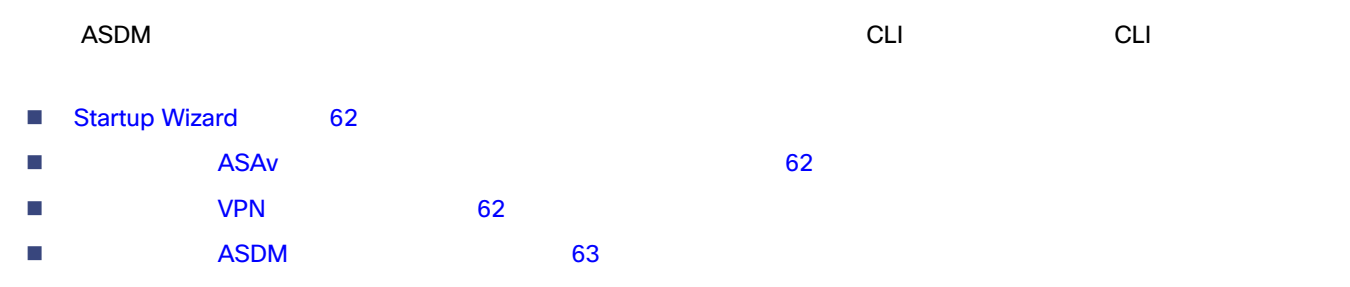

# <span id="page-1-1"></span>Startup Wizard

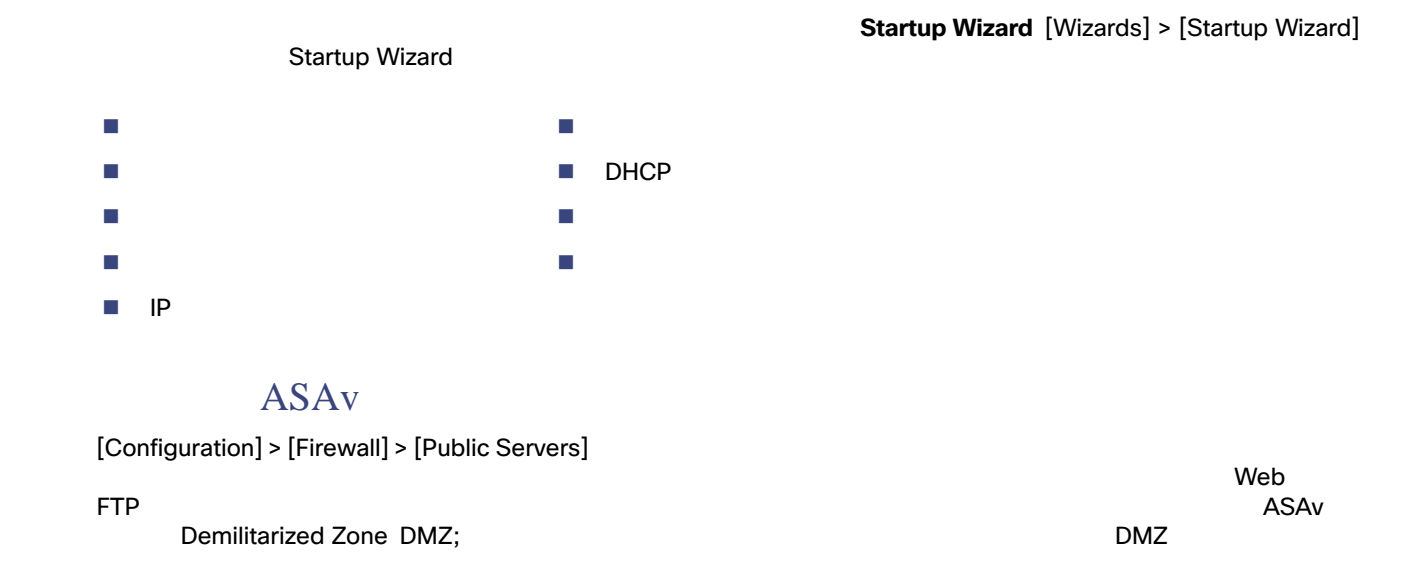

## **VPN**

<span id="page-1-3"></span><span id="page-1-2"></span>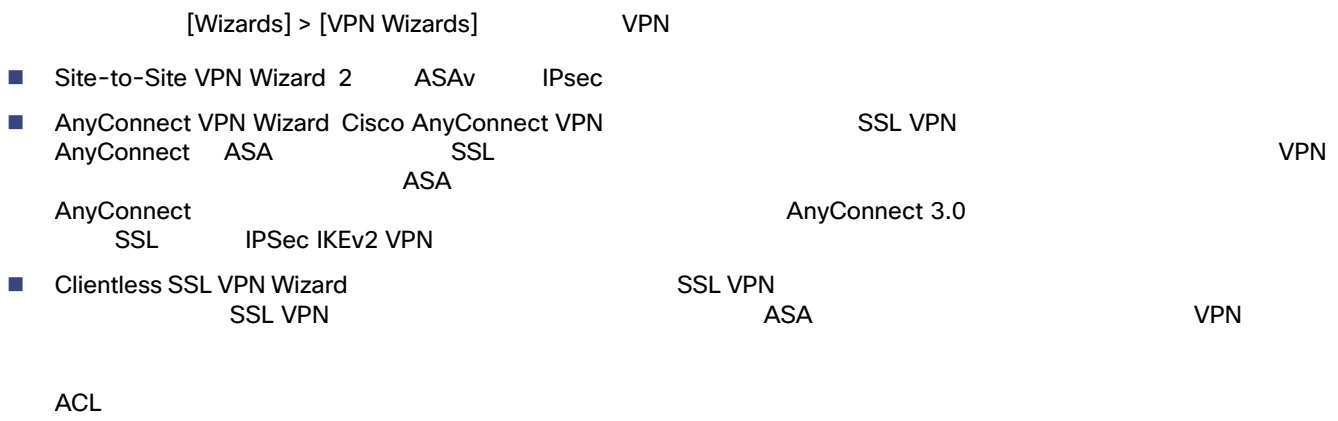

■ IPsec (IKEv1 or IKEv2) Remote Access VPN Wizard Cisco IPsec <a>

## **ASDM**

<span id="page-2-1"></span>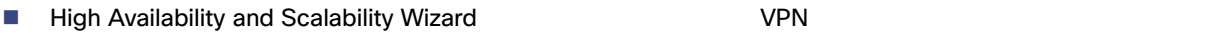

■ Packet Capture Wizard<br>- The Second transformation of the Second transformation of the PC

<span id="page-2-0"></span>ASAv [Navigating the Cisco ASA Series Documentation](http://www.cisco.com/c/en/us/td/docs/security/asa/roadmap/asaroadmap.html)

ぞれでパケット キャプチャを 1 回実行します。パケットをキャプチャすると、PC にパケット キャプチャを保存し、